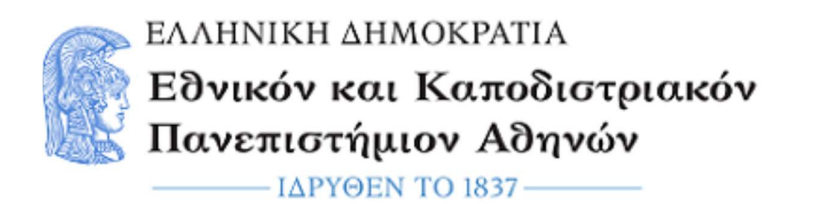

# Μικροεπεξεργαστές - DSPs

Εργαστηριακή Άσκηση 2: Input/Output

Εαρινό Εξάμηνο 2022 – 2023

### Ενότητα 1: Εισαγωγή

#### 1-1 Σκοπός της άσκησης

Σκοπός της άσκησης είναι η εξοικείωση με το πως χειρίζεται την είσοδο και έξοδο ένας μικροελεγκτής, καθώς και το πως τα I/O Ports μπορούν να χρησιμοποιηθούν σε εφαρμογές.

#### 1-2 Board setup και Δημιουργία Project.

Για να συνδέσετε τη πλακέτα με τον υπολογιστή, συνδέστε το καλώδιο micro-USB στη θύρα J19-Debug USB της πλακέτας. Η λυχνία LED 4 υποδηλώνει ότι η πλακέτα βρίσκεται σε λειτουργία.

Στη συνέχεια εκτελέστε το e² studio και επιλέξτε τις ίδιες ρυθμίσεις με την προηγούμενη άσκηση για να δημιουργήσετε ένα καινούργιο project.

("Create a new C/C++ project", "Renesas Synergy C Executable Project", "S7G2 SK", BSP).

#### Ενότητα 2 : I/O Ports

#### 2-1: Εισαγωγικές έννοιες

Οι μικροελεγκτές διαθέτουν ακροδέκτες για να διαχειρίζονται τα εισερχόμενα και εξερχόμενα σήματα. Οι ακροδέκτες αυτοί μπορεί να είναι γενικής χρήσης ή να συνδέονται με συγκεκριμένες περιφερειακές συσκευές του μικροελεγκτή. Οι ακροδέκτες ομαδοποιούνται σε I/O Ports και η διαχείριση τους συνήθως γίνεται μέσω αυτών.

Ο μικροελεγκτής που χρησιμοποιείται στο εργαστήριο αποτελείται από 12 τέτοια ports (port0-portB) όπου το καθένα περιέχει μέχρι και 16 ακροδέκτες. Στην άσκηση αυτή θα χρησιμοποιήσετε τα I/O Ports για να διαβάσετε σήματα εξωτερικά του μικροελεγκτή και να τροφοδοτήσετε λυχνίες LED.

#### 2-2 : Ενεργοποίηση και Ρύθμιση των I/O Ports στο γραφικό περιβάλλον.

Στη καρτέλα Synergy Configuration->Pins του e² studio μπορείτε να δείτε πληροφορίες για τους ακροδέκτες και να ρυθμίσετε τη λειτουργία σε συγκεκριμένους από αυτούς.

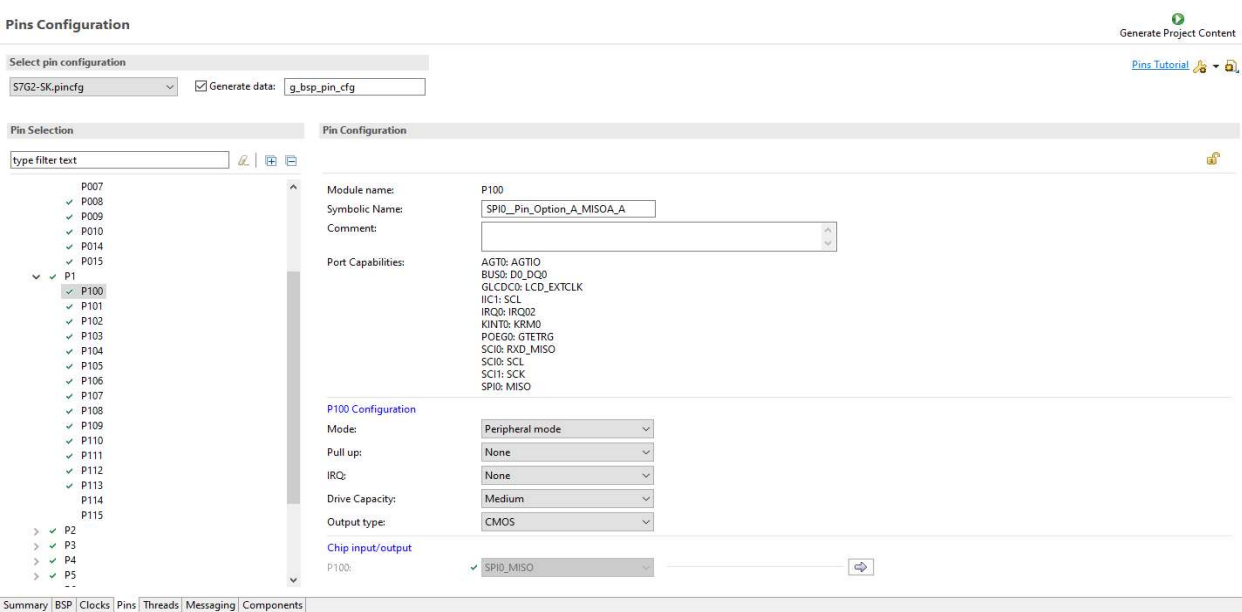

Επιλέγοντας το "Generate Project Content", παράγονται τα απαραίτητα configuration αρχεία και η πλακέτα ρυθμίζεται σύμφωνα με τις επιλογές που έχετε κάνει.

Για να χρησιμοποιήσετε τα I/O Ports σε μια εφαρμογή θα πρέπει να προσθέσετε στο project τους drivers για αυτά. Οι drivers για τα I/O Ports είναι προεγκατεστημένοι σε κάθε project. Στη περίπτωση που δεν συμβαίνει αυτό μπορείτε να τους προσθέσετε ως εξής:

Στη καρτέλα Synergy Configuration επιλέξτε την επιλογή Threads και μετά επιλέξτε HAL/Common Stack. Στη συνέχεια επιλέξτε τις επιλογές New Stack > Driver > System > I/O Port Driver on r\_ioport.

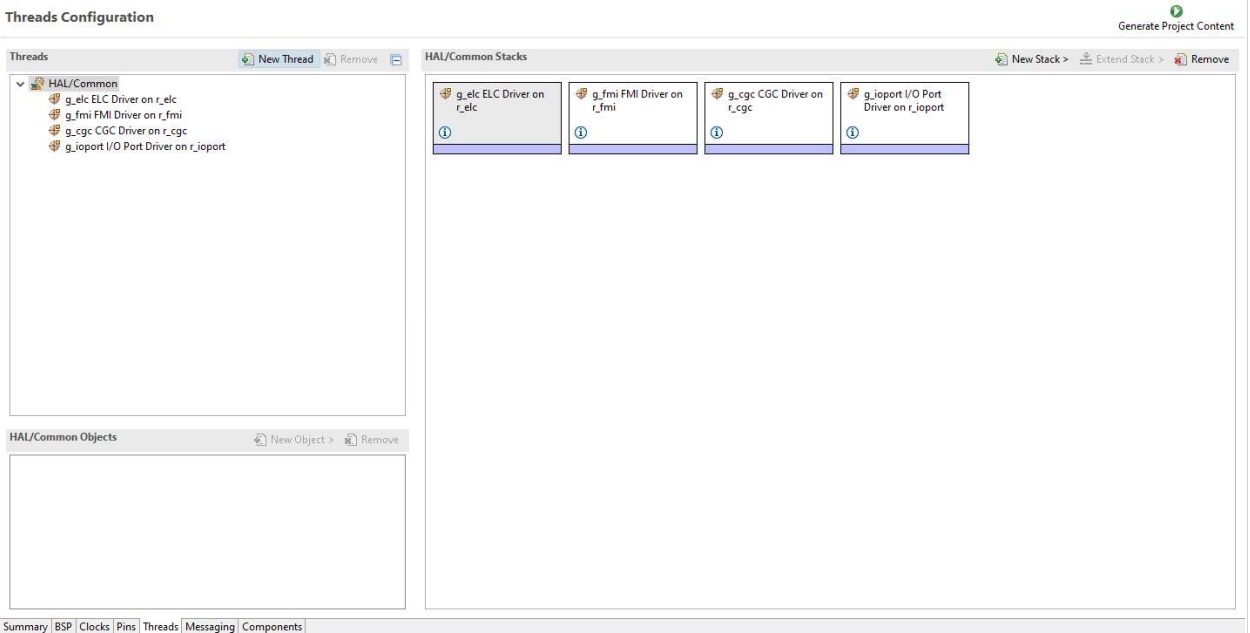

## 2-3: I/O Port HAL

Η χρήση των I/O Ports σε κάποια εφαρμογή, μπορεί να γίνει μέσω του I/O Port HAL (hardware abstraction layer) module. Το I/O Port HAL ορίζει συναρτήσεις για τη ρύθμιση και χρήση των ακροδεκτών. Η κλήση των συναρτήσεων γίνεται μέσω του api. Μερικές από τις συναρτήσεις που ορίζονται στο I/O Port HAL module είναι οι ακόλουθες:

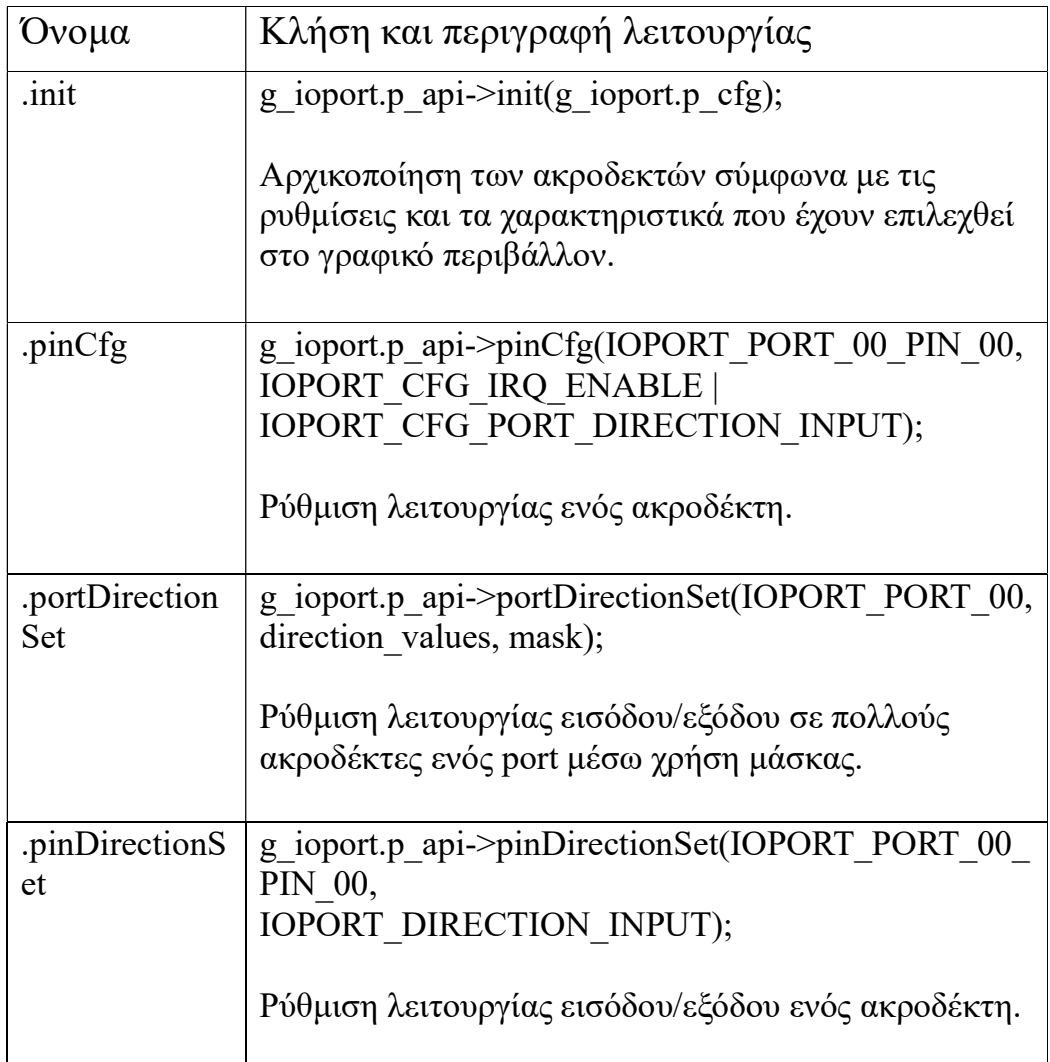

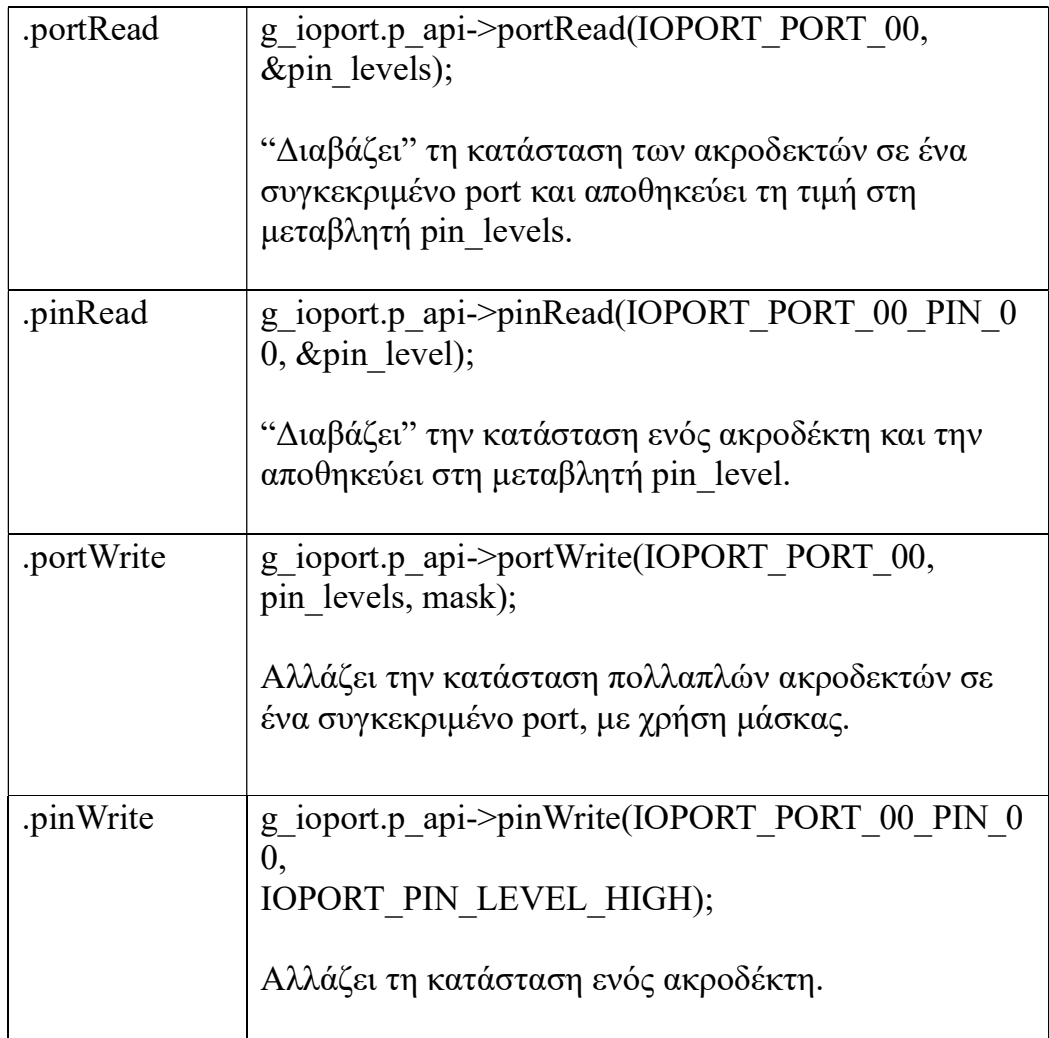

# 2-4: Εργαστηριακή Άσκηση

Αναπτύξτε εφαρμογή, στην οποία θα χρησιμοποιήσετε τα I/O Ports. Στην εφαρμογή θα χρησιμοποιήσετε τις λυχνίες LED και τους διακόπτες S4,S5 της πλακέτας. Η εφαρμογή θα πρέπει να "διαβάζει" την κατάσταση των διακοπτών και ανάλογα με αυτή να τροφοδοτεί τα αντίστοιχα LED. Πιο συγκεκριμένα, η λειτουργία της εφαρμογής θα πρέπει να είναι η ακόλουθη:

- Αν ο διακόπτης S4 έχει πατηθεί τότε το Led1 θα ανάβει.
- Αν ο διακόπτης S5 έχει πατηθεί τότε το Led2 θα ανάβει.
- Αν και οι 2 διακόπτες S4,S5 έχουν πατηθεί τότε το Led3 θα ανάβει.

Δημιουργήστε ένα νέο project σύμφωνα με τις οδηγίες της 1ης άσκησης και αναπτύξτε την εφαρμογή σας στο αρχείο 'hal entry.c'. Η εφαρμογή σας αρχικά θα πρέπει να ορίζει τη λειτουργία (input/output) των ακροδεκτών που συνδέονται με τις συσκευές που θα χρησιμοποιήσετε στην άσκηση αυτή. Η αντιστοίχιση είναι η ακόλουθη:

- Led1: port6, pin0 (IOPORT PORT 06 PIN 00)
- Led2: port6, pin1 (IOPORT PORT 06 PIN 01)
- Led3: port6, pin2 (IOPORT PORT 06 PIN 02)
- Button S4: port0, pin6 (IOPORT PORT 00 PIN 06)
- Button S5: port5, pin5 (IOPORT\_PORT\_00\_PIN\_05)

Για να ορίσετε τη λειτουργία χρησιμοποιήστε τη συνάρτηση pinDirectionSet(). Στη συνέχεια δημιουργήστε μια super-loop η οποία θα διαβάζει το επίπεδο των διακοπτών και θα ανάβει τις αντίστοιχες λυχνίες. Για να διαβάσετε το επίπεδο τάσης στους διακόπτες χρησιμοποιήστε τη συνάρτηση pinRead(). Για να ανάψετε ένα LED χρησιμοποιήστε τη συνάρτηση pinWrite(). Υπενθυμίζουμε πως ένας διακόπτης που έχει πατηθεί βρίσκεται στην κατάσταση '0' και πως για να ανάψει μια λυχνία της πλακέτας πρέπει να βρίσκεται στη κατάσταση '0'.